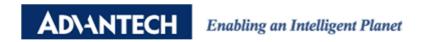

## **Advantech AE Technical Share Document**

| Date     | 2016/11/24                                                       | SR#        | 1-2731085257 |  |  |  |  |  |
|----------|------------------------------------------------------------------|------------|--------------|--|--|--|--|--|
| Category | ■FAQ □ SOP                                                       | Related OS | N/A          |  |  |  |  |  |
| Abstract | ADAM 6XXX, How to send Modbus TCP command by using ADAM Utility? |            |              |  |  |  |  |  |
| Keyword  | ADAM 6XXX, Modbus TCP, Utility, command, hexadecimal data        |            |              |  |  |  |  |  |
| Related  | ADAMOVY                                                          |            |              |  |  |  |  |  |
| Product  | ADAM6XXX                                                         |            |              |  |  |  |  |  |

## **■** Problem Description:

ADAM 6000 and ADAM 6200 series support Modbus TCP. Can user send Modbus TCP command to get other module information like module name by using ADAM Utility?

## ■ Answer:

We can use Adam commander to send Modbus TCP command in ADAM Utility.

There is a "**Hexadecimal Data**" setting page in Adam commander. We can enter Modbus TCP command in command column as shown in *Figure* 1.

Below is an example for request module name of ADAM 6050 CE. Modbus Address 40211 is reserved for module name data, so we have to send *Read the Module Name from Modbus address* 40211 to ADAM module.

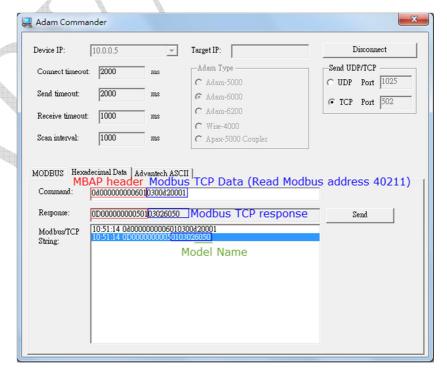

Figure 1 Sending Modbus TCP command

Since a complete Modbus TCP command have MBAP header and Modbus TCP data.

User need to enter 7 byte of header as shown in Figure 2, and then enter the Modbus command.

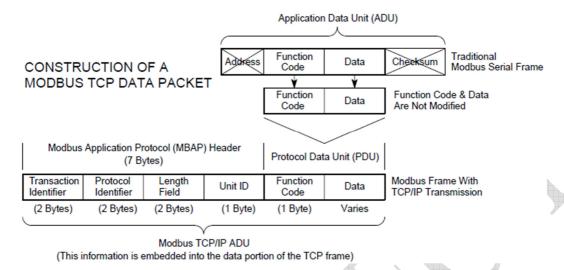

Figure 2 Modbus TCP packet structure

That's why we enter the command string as below which also shown in *Figure 1*.

| Transaction Protocol |    | Command    |    | Unit   | FC | Start |    | # of register |    |         |    |
|----------------------|----|------------|----|--------|----|-------|----|---------------|----|---------|----|
| Identifier           |    | Identifier |    | length |    | ID    |    | address       |    | request |    |
| 0d                   | 00 | 00         | 00 | 00     | 06 | 01    | 03 | 00            | D2 | 00      | 01 |

By the way, user can also use "**Modbus**" or "**Advantech ASCII**" menu in ADAM commander to request module name of the module, which will be easier. See below *Figure 3* and *Figure 4*.

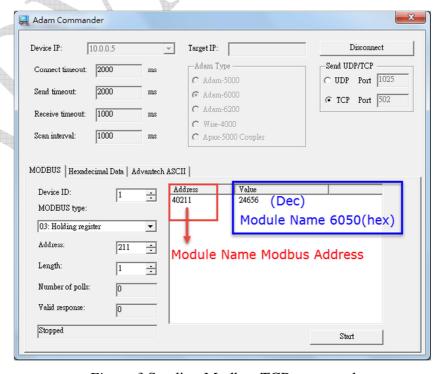

Figure 3 Sending Modbus TCP command

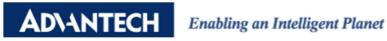

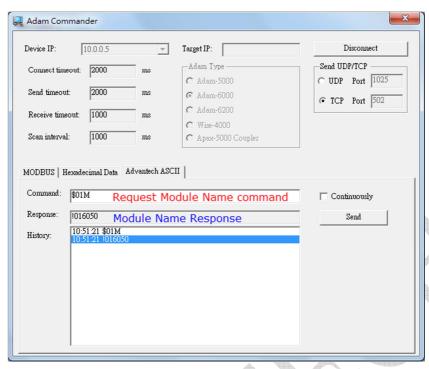

Figure 4 Sending Advantech ASCII command